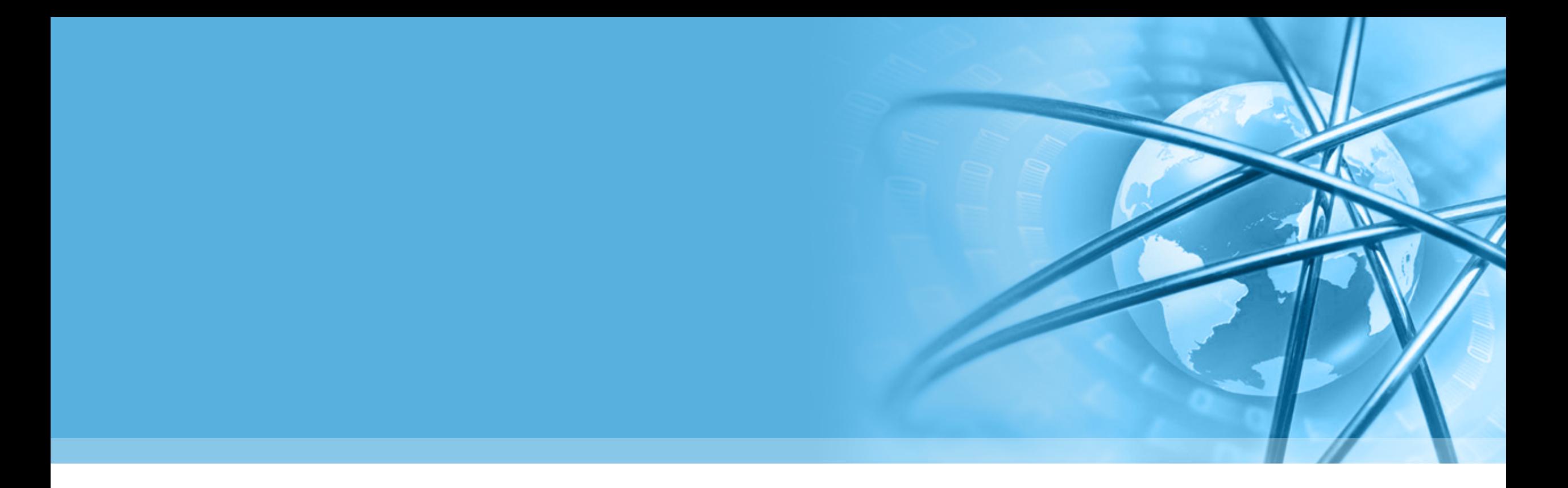

# **Python语言基础与应用-02**

**陈斌 gischen@pku.edu.cn**

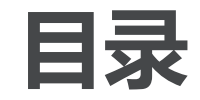

#### 〉 **控制流和程序结构**

#### 〉 **基本模块介绍**

(时间、算术、持久化、文件、数据库、 **GUI**、海龟)

# python powered

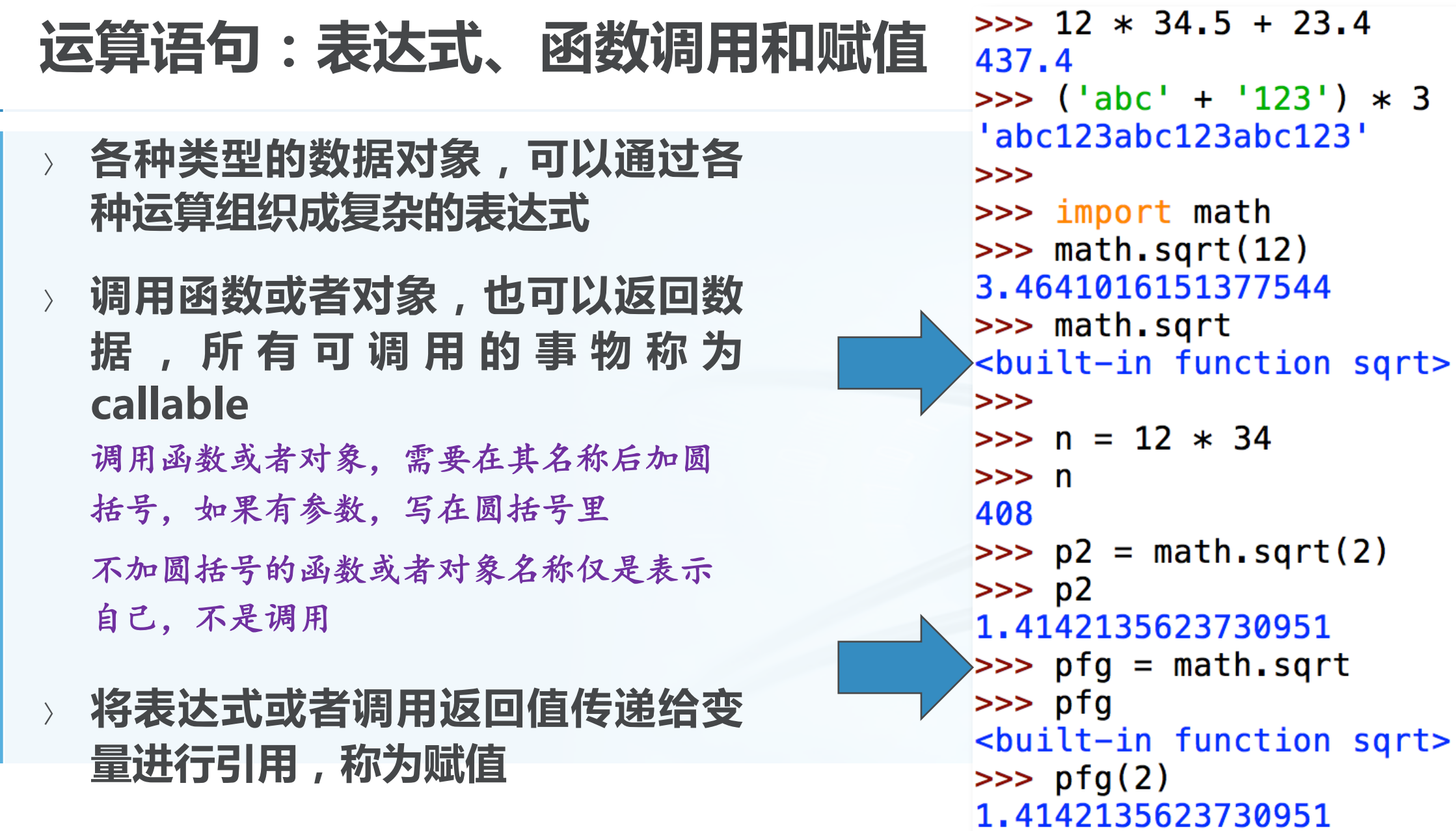

Python

语 言

基 础 与 应 用  $23.4$ 

#### **赋值语句的小技巧**

- 〉 **级联赋值语句**  $x = y = z = 1$
- 〉 **多个变量分解赋值 a, b = ['hello', 'world']**
- 〉 **变量交换 a, b = b, a**
- 〉 **自操作 i += 1 n \*= 45**

```
>> x = y = z = 1\gg \times, y, z(1, 1, 1)\Rightarrow > a, b= ['hello', 'world']
>> a
"hello"
>> b
'world'
>>>\Rightarrow a, b = b, a
>> a
'world'
>> b
'hello'
>>>>> a += 'cup'>> a
 'worldcup'
```
 $\overline{\mathbb{C}}$ 

#### **控制流语句:条件if**

Python 语 言 基 础 与 应 用

〉 **条件语句**

**if <**逻辑条件**>:**

**<**语句块**>**

**elif <**逻辑条件**>: #**可以多个**elif**

**<**语句块**>**

**else: #**仅**1**个

**<**语句块**>**

〉 **各种类型中某些值会自动被转换为 False,其它值则是True: None, 0, 0.0, '', [], (), {}, set()**

```
>> a = 12\gg if a > 10:
        print ("Great!")
elif a > 6:
        print ("Middle!")
else.
        print ("Low!")
```
Great!

### **控制流语句:while循环**

- 〉 **条件循环while while <**逻辑条件**>:**
	- **<**语句块**>**
	- **break #**跳出循环
	- **continue #**略过余下循环语句
	- **<**语句块**>**
	- **else: #**条件不满足退出循环,则执行 **<**语句块**>**
- 〉 **else中可以判断循环是否遭遇了 break**

```
>> n = 5
\gg while n > 0:
        n = n - 1if n < 2:
                break
        print (n)
                >> n = 5
                \gg while n > 0:
                        n = n - 1if n < 2:
                                 continue
                        print (n)
                else.
                        print ('END!')
                4
                3
                END!
```
3

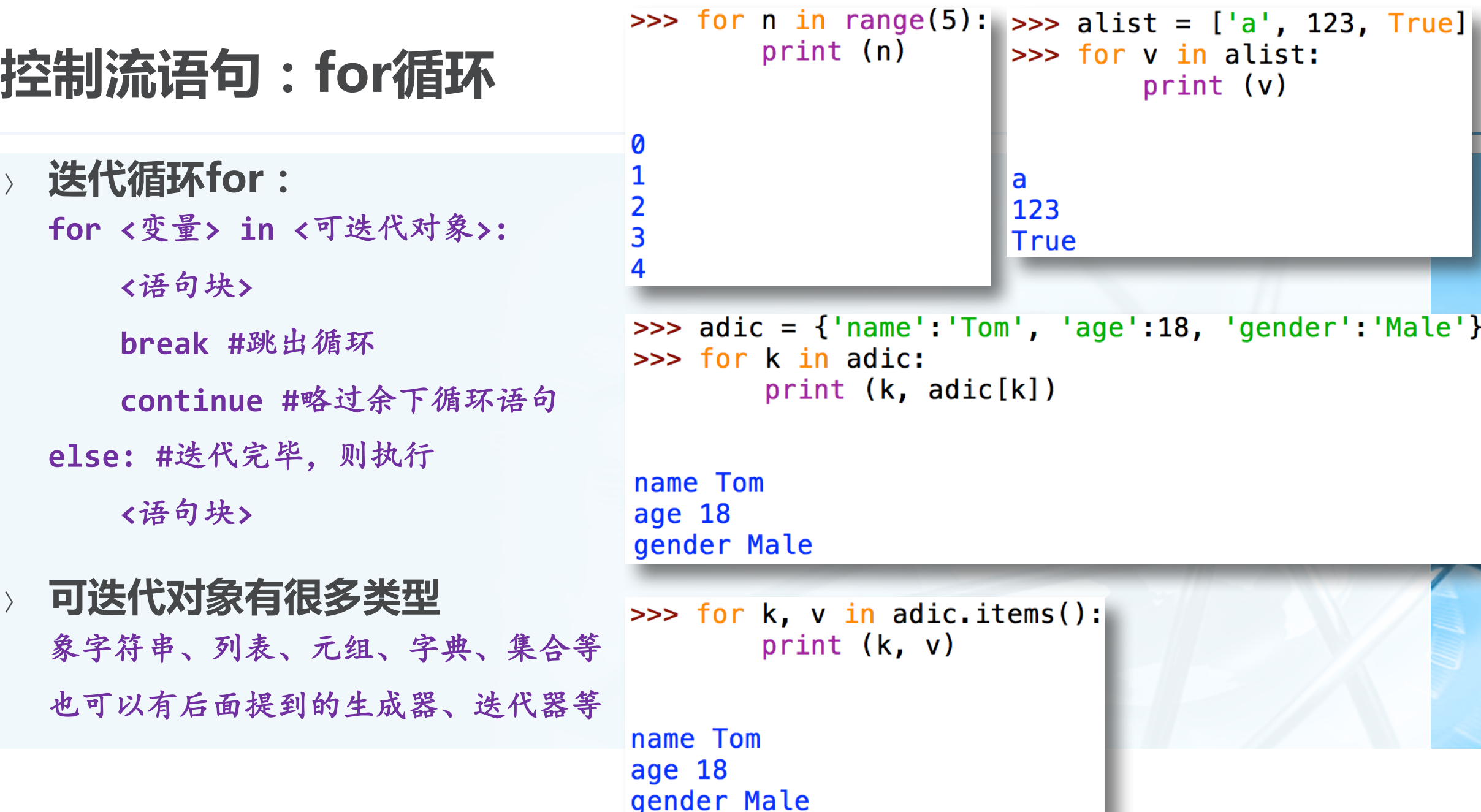

print (v) a 123 **True** om', 'age':18, 'gender':'Mal<mark>e'</mark>}  $c[k]$  ) items():

>>> for v in alist:

 $\overline{\mathbf{C}}$ 

北京大学/陈斌/2017

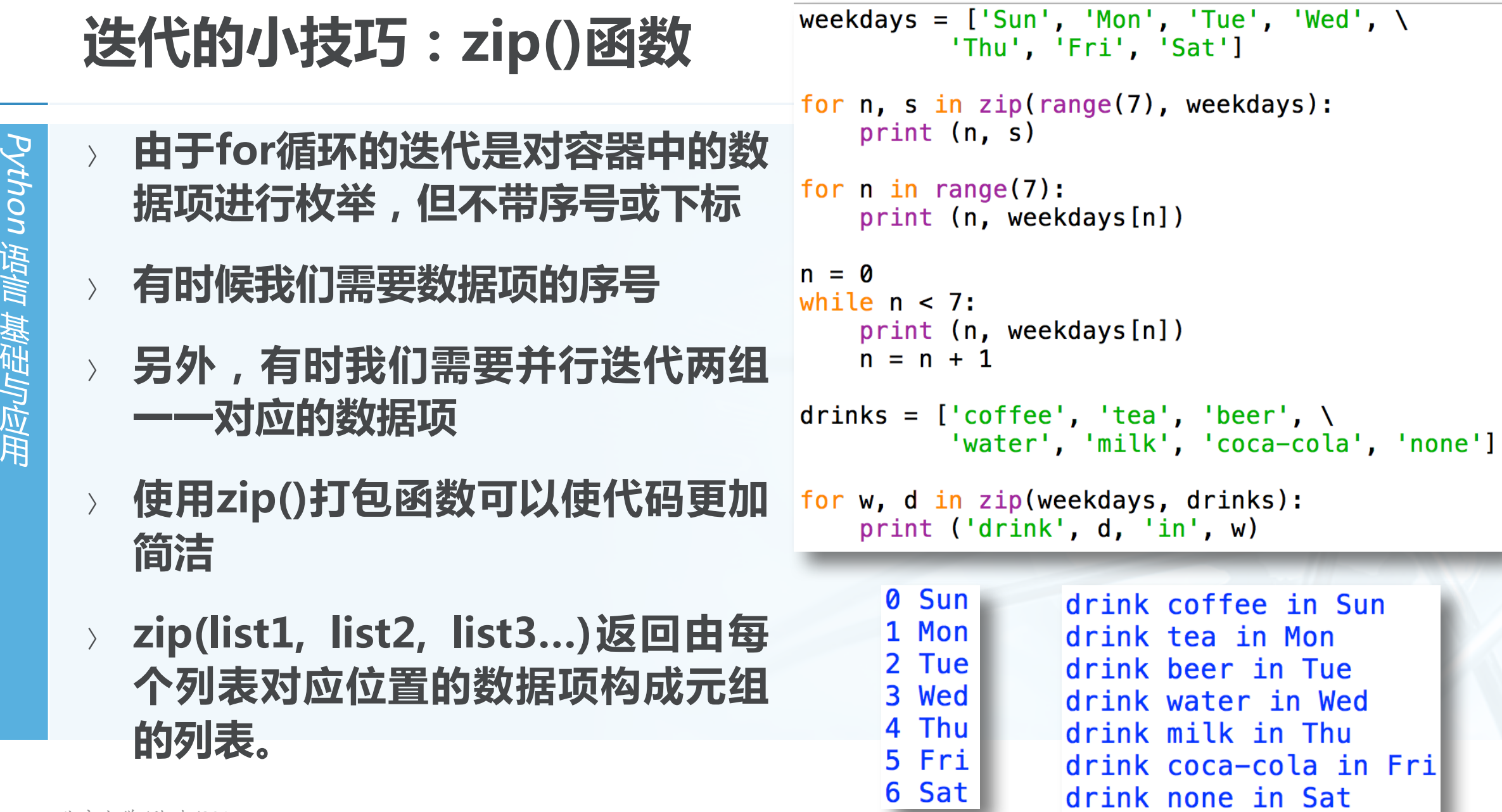

 $w)$ 

in Mon

**上机练习**

**<sup>①</sup> 给定n,计算1+2!+3!+…+n!的值 <sup>②</sup> 给定y和m,计算y年m月有几天?** 注意闰年定义

**<sup>③</sup> 给定字符串s和数字n,打印把字符串s向右移动n位的新字符串** 例如**abcd**和**1**,返回**dabc**

例如**mnbol**和**2**,返回**olmnb**

**<sup>④</sup> 给定一个英文数字字符串,打印相应阿拉伯数字字符串** 例如:**one-four-five-nine** 返回:**1459**

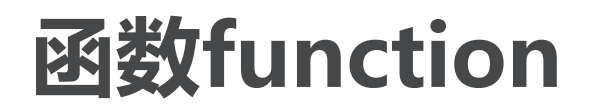

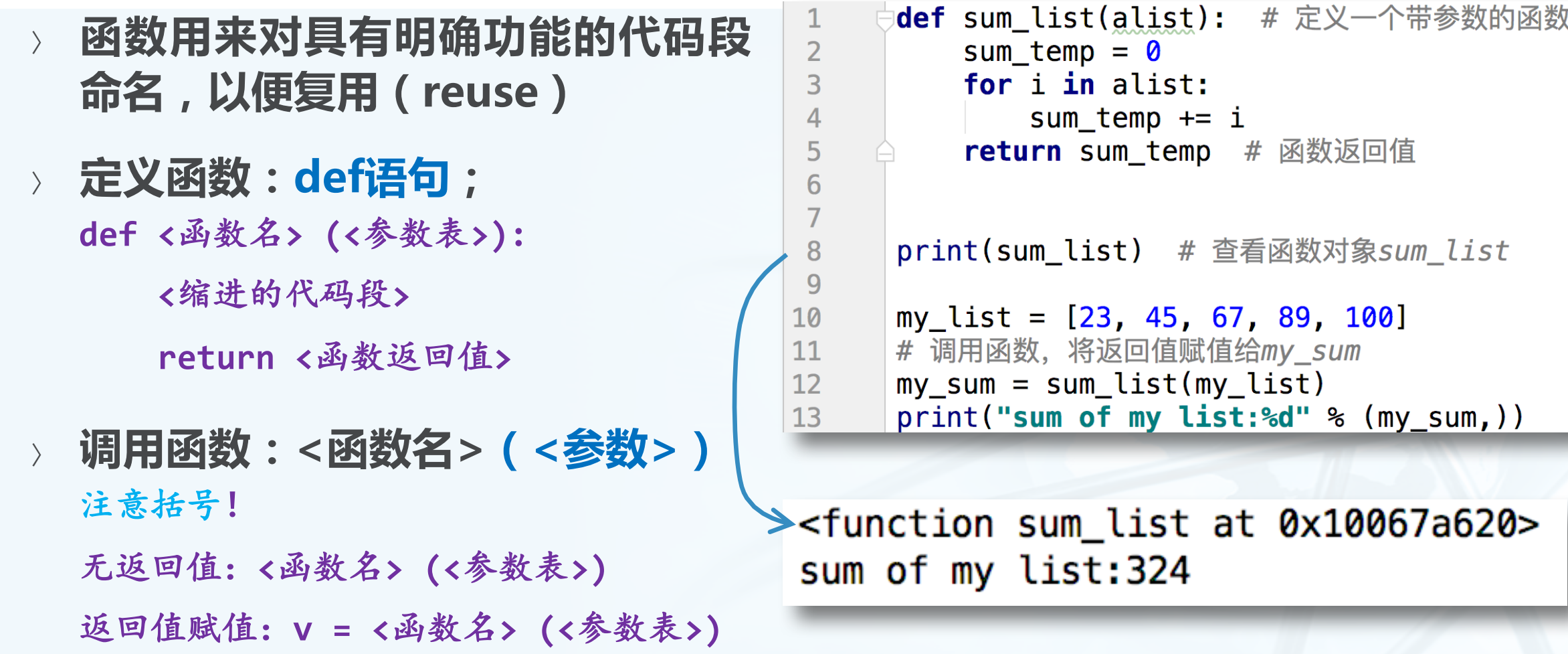

Python

语 言

基 础 与 应 用

 $\blacktriangleleft$ 

#### **定义函数的参数:固定参数/可变参数**

16

 $17$ 18 19

20

21

22

25

26

〉 **定义函数时,参数可以有两种;** 〉 **一种是在参数表中写明参数名key 的参数,固定了顺序和数量 def func(key1, key2, key3…): def func(key1, key2=value2…):**

〉 **一种是定义时还不知道会有多少参 数传入的可变参数 def func(\*args): #**不带**key**的多个参数 **def func(\*\*kwargs): #key=val**形式的 多个参数

```
def func_test(key1, key2, key3=23):
          print("k1=%s, k2=%s, k3=%s" % (key1, key2, key3))
      print("====func_test")
      # 没有传入key3, 用了缺省值
      func_test('v1', 'v2')
      # 传入了key3
23<sup>°</sup>func_test('ab', 'cd', 768)
24
      # 使用参数名称就可以不管顺序
      func_test(key2='KK', key1='K')
```
 $===func test$  $k1 = v1, k2 = v2, k3 = 23$  $k1 = ab$ ,  $k2 = cd$ ,  $k3 = 768$  $k1=K$ ,  $k2=KK$ ,  $k3=23$ 

**定义函数的参数:固定参数/可变参数**

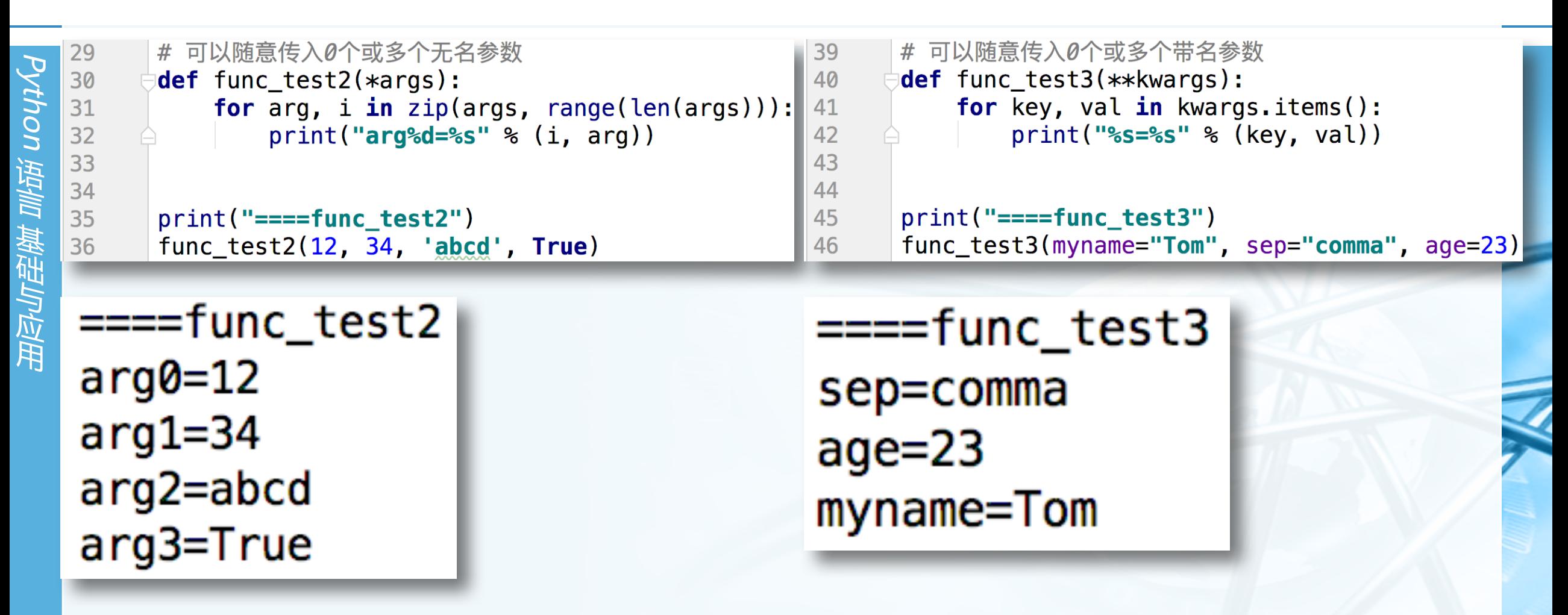

#### 调用函数的参数:位置参数/关键字参数

- 〉 **调用函数的时候,可以传进两种参** 16  $17$ **数;**
- 〉 **一种是没有名字的位置参数 func(arg1, arg2, arg3…)** 会按照前后顺序对应到函数参数传入
- 〉 **一种是带key的关键字参数 func(key1=arg1, key2=arg2…)** 由于指定了**key**,可以不按照顺序对应
- 〉 **如果混用,所有位置参数必须在前 ,关键字参数必须在后**

def func\_test(key1, key2, key3=23):  $print("k1=$ %s,  $k2=$ %s,  $k3=$ %s" % (key1, key2, key3)) 18 19 print("====func\_test") 20 # 没有传入key3, 用了缺省值 21 func\_test(' $v1'$ , ' $v2'$ ) 22 23 # 传入了kev3 func\_test('ab', 'cd', 768) 24 25 # 使用参数名称就可以不管顺序  $func_test(key2='KK', key1='K')$ 26

 $===func test$  $k1 = v1, k2 = v2, k3 = 23$  $k1 = ab$ ,  $k2 = cd$ ,  $k3 = 768$  $k1=K$ ,  $k2=KK$ ,  $k3=23$ 

Python

语 言

基 础 与 应 用

# **函数小技巧:map()函数**

- Python 语 言 基 础 与 应 用
- 〉 **有时候,需要对列表中每个元素做 一个相同的处理,得到新列表**
- 〉 **例如所有数据乘以3**
- 〉 **例如所有字符串转换为整数**
- 〉 **例如两个列表对应值相加**
- 〉 **map(func, list1, list2….)**
- 〉 **函数func有几个参数,后面跟几个 列表**

```
num = [10, 20, 40, 80, 160]lst = [2, 4, 6, 8, 10]def \mu l3(a):return a * 3
```
print (list( map(mul3, num) ))

```
def atob(a, b):
    return a + 1.0/b
```
print (list( map(atob, num, lst) ))

 $[30, 60, 120, 240, 480]$  $[10.5, 20.25, 40.16666666666664, 80.125, 160.1]$ 

# **函数小技巧:匿名函数lambda**

Python 语 言 基 础 与 应 用

〉 **有时候,函数只用一次,其名称也 就不重要,可以无需费神去def一个**

- 〉 **Lambda表达式可以返回一个匿名 函数**
- 〉 **lambda <参数表>:<表达式>**

```
num = [10, 20, 40, 80, 160]\text{lst} = [2, 4, 6, 8, 10]def mul3(a):return a * 3
```

```
print (list( map(mul3, num) ))
```

```
def atob(a, b):
    return a + 1.0/b
```

```
print (list( map(atob, num, lst) ))
```

```
print (list (map(lambda a: a * 3, num)))print (list( map(lambda a, b:a+1.0/b, num, lst)))
```
 $\blacktriangledown$ 

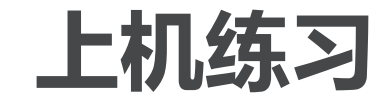

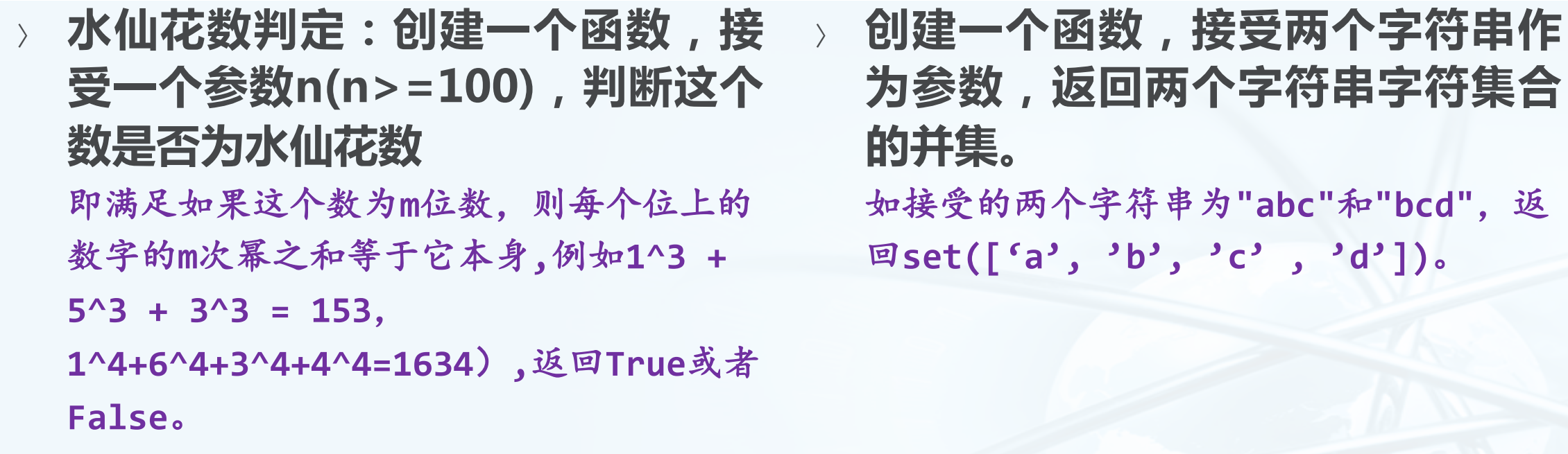

〉 **创建一个函数 , 接受一个参数 max(max>=1000),调用上题编 写的判断函数,求100到max之间 的水仙花数。**

# **Python引用扩展模块:import**

〉 **import <模块> [as <别名>]** 将模块中的函数等名称导入当前程序 "命名空间"**namespace** 引用方法:**<**模块**>.<**名称**>**

- 〉 **dir(<名称>)函数** 列出名称的属性
- 〉 **help(<名称>)函数** 显示参考手册
- 〉 **from <模块> import <名称>** 导入模块的部分名称

>>> import time  $\gg$  dir(time) ['\_STRUCT\_TM\_ITEMS', '\_\_doc\_\_', '\_\_loader\_\_', '\_\_name\_\_<br>', '\_\_package\_\_', '\_\_spec\_\_', 'altzone', 'asctime', 'cl<br>ock', 'ctime', 'daylight', 'get\_clock\_info', 'gmtime', 'localtime', 'mktime', 'monotonic', 'perf\_counter', 'pr ocess\_time', 'sleep', 'strftime', 'strptime', 'struct\_t ime', ('time') 'timezone', ('tzname') 'tzset'l  $\gg$  time. tzname  $(C\text{S}T', C\text{S}T')$  $\gg$  help(time.time) Help on built-in function time in module time:  $time(\ldots)$ 

```
time() \rightarrow floating point number
```
Return the current time in seconds since the Epoch. Fractions of a second may be present if the system clock provides them.

```
\gg print(time.time())
1490280256.450634
```
Python

语 言

基 础 与 应 用

# **时间相关:calendar模块**

〉 **跟日历相关的若干函数和类,可以 生成文本形式的日历**

- 〉 **calendar.calendar(<年>)**
- 〉 **calendar.month(<年>,<月>)** 返回多行字符串
- 〉 **calendar.isleap(<年>)** 判别闰年
- 〉 **calendar.prmonth(<年>,<月>)**
- 〉 **calendar.prcal(<年>)**

```
>>> import calendar
\gg calendar.month(2017,3)
      March 2017\nMo Tu We Th Fr Sa Su\n
               4 5\n 6 7 8 9 10 11 12\n1
            \overline{\mathbf{3}}3 14 15 16 17 18 19\n20 21 22 23 24 25 26\n2
728293031/n'>>> print (calendar.month(2017,3))
     March 2017
Mo Tu We Th Fr Sa Su
       8 9 10 11
                  1213 14 15 16 17 18 19
20 21 22 23 24 25 26
27 28 29 30 31
>>> calendar.isleap(2017)
False
>>
```
# **时间相关:datetime模块**

Python 语 言 基 础 与 应 用

〉 **有4个主要的类**

**date**处理年月日

**time**处理时分秒、毫秒

**datetime**处理日期加时间

**timedelta**处理时段(时间间隔)

〉 **常用函数/方法 datetime.date.today()**

**datetime.datetime.now()**

**datetime.datetime.isoformat()**

2天前

〉 **两个时间相减就是timedelta**

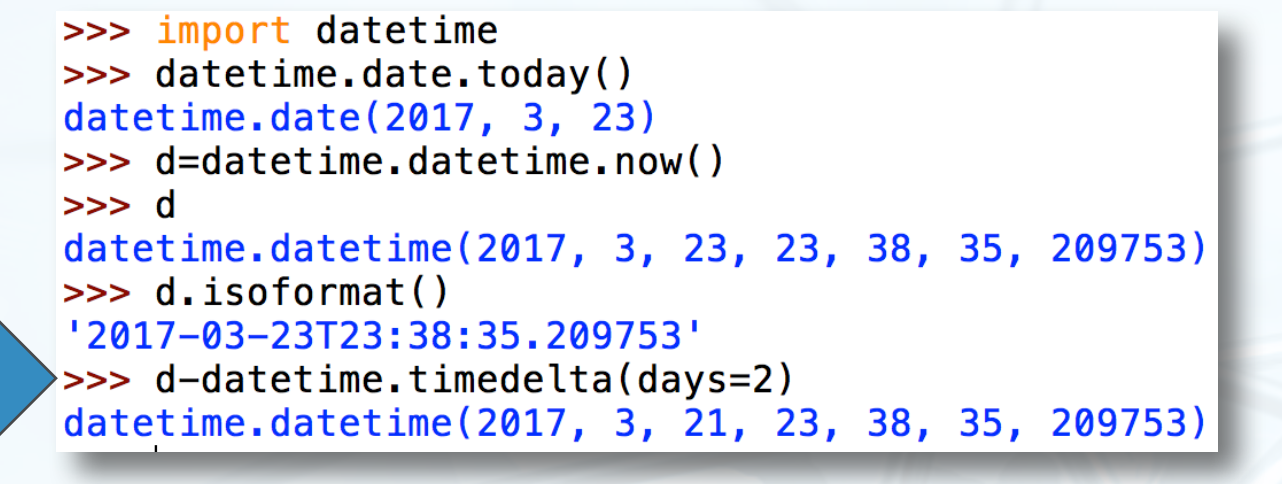

# **时间相关:time模块**

〉 **time.time()浮点数表示的现在时间** 从**1970-1-1 0:0:0**开始的秒数

- 〉 **time.struct\_time结构化时间类 time.localtime(<**纪元时间**>)->**结构 **time.gmtime(<**纪元时间**>)->**结构 **time.mktime(<**结构化时间**>)->**纪元时间
- 〉 **time.strftime(<格式>)表示格式 化输出(结构化)时间**
- 〉 **time.strptime(<字串>,<格式>) 按照格式识别字串,返回时间**

```
>>> import time
\gg n = time.time()
>> n
1490285666.071055
\gg time. localtime(n)
time.struct_time(tm_year=2017, tm_mon=3, tm
_mday=24, tm_hour=0, tm_min=14, tm_sec=26,
tm wday=4, tm yday=83, tm isdst=0)
\gg time. \text{amtime}(n)time.struct_time(tm_year=2017, tm_mon=3, tm
mday=23, tm_hour=16, tm_min=14, tm_sec=26,
tm_wday=3, tm_yday=82, tm_isdst=0)
>>> p=time.localtime(n)
\gg time.mktime(p)
1490285666.0
\gg p = t ime. qmt ime(n)
\gg time.mktime(p)
1490256866.0
>>> time.strftime("%Y%m%d %H%M%S", p)
'20170323 161426'
>>> time.strptime("20170324", "%Y%m%d")
time.struct_time(tm_year=2017, tm_mon=3, tm
_mday=24, tm_hour=0, tm_min=0, tm_sec=0, tm
_wday=4, tm_yday=83, tm_isdst=-1)
```
#### **基本模块简介:算术**

〉 **math:常用的算术函数、三角函数 、幂指数等等**

- 〉 **cmath:支持复数的math函数**
- 〉 **decimal:十进制定点数**
- 〉 **fractions:有理数,比例**
- 〉 **random:随机数 random.randint(a,b) random.randrange(start,stop,step)**
- 〉 **statistics:一些统计函数**

```
>>> import random
>>> random.choice(["apple", "pie", "tea"])
'tea'
\gg random.randrange(10)
\gg random.randint(1, 10)5
```

```
>>> import statistics
\gg statistics.mean([12, 34, 56])
34.0
\gg statistics.median([12, 34, 56, 100])
45.0
\gg statistics.median([12, 34, 56, 100, 101])
56
```
 $\overline{\mathbb{C}}$ 

#### **持久化:shelve**

Python 语 言 基 础 与 应 用

〉 **将任何数据对象,保存到文件中去** 〉 **类似字典形式访问,可读可写**

- 〉 **shelve.open(<文件名>)**
- 〉 **f[key]=value**
- 〉 **value=f[key]**
- 〉 **del f[key]**
- 〉 **f.close()**

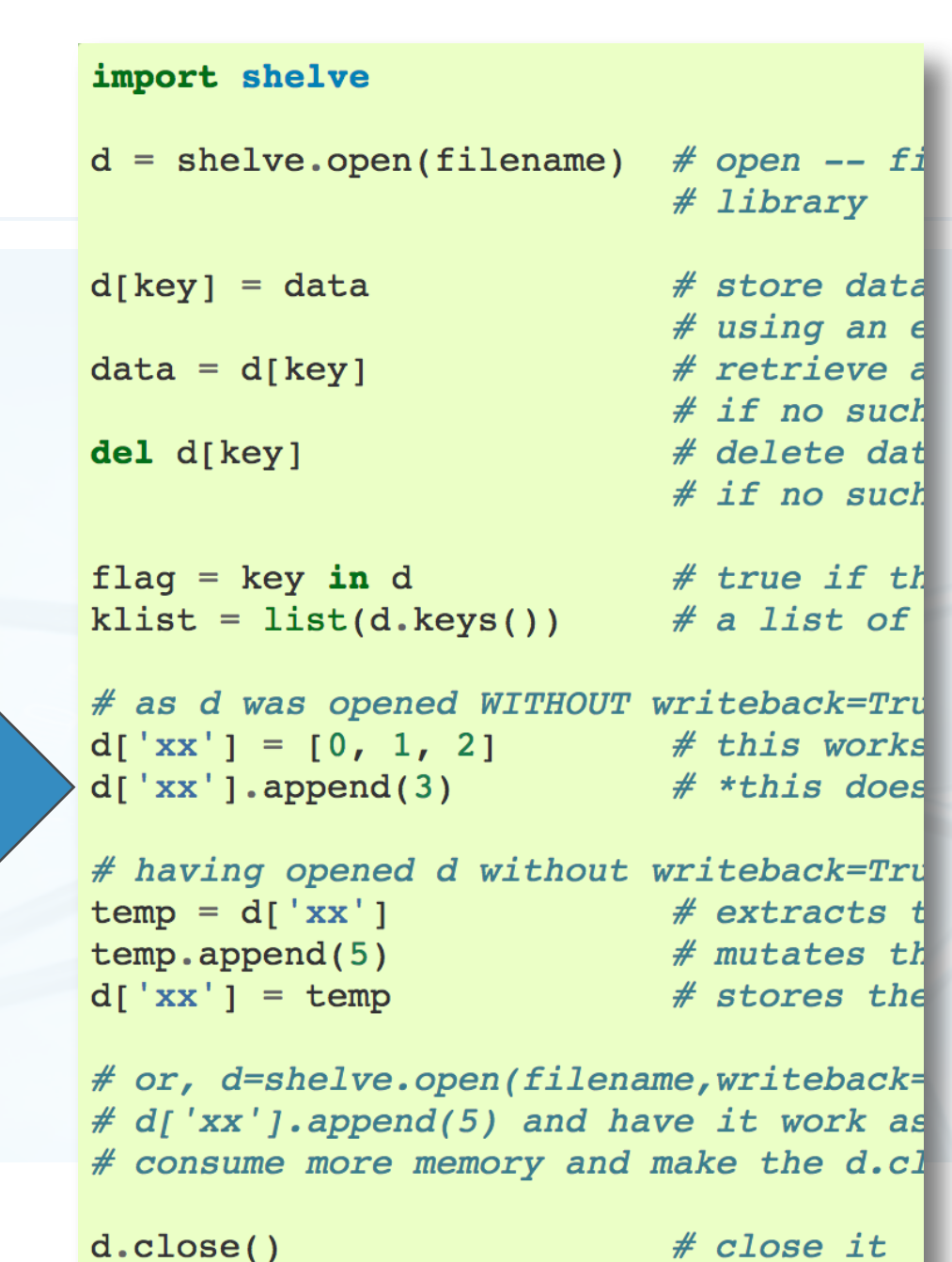

无作用

# **文本文件读写:内置文件对象**

- 〉 **open(<文件名>, <模式>)**
- 〉 **f.close()**
- 〉 **f.readline():返回一行**
- 〉 **f.readlines():返回所有行,列表**
- 〉 **f.writelines(<字符串列表>):写 入文本行**

```
\gg f=open("my.txt", "w")
>>> f.writelines(["apple\n", "pie\n"])
\gg f.close()
\gg f=open("my.txt", "r")
\gg f.readlines()
['apple\n', 'pie\n']\gg f.close()
```
**上机练习**

〉 **给算法计时 , 看看阶乘累加 ( n=1~100)各需要多长时间?**

- 〉 **将一篇文章写入一个文本文件。**
- 〉 **读出文本文件,统计单词数输出。**
- 〉 **读出文本文件,随机输出其中的10 个单词。**

 $\overline{\mathbb{C}}$ 

# **图形用户界面:easygui**

〉 **可以显示各种对话框、文本框、选 择框与用户交互 easygui.egdemo()**演示

- 〉 **easygui.msgbox**
- 〉 **easygui.fileopenbox**
- 〉 **easygui.choicebox**
- 〉 **easygui.textbox**
- 〉 **easygui.passwordbox**
- 〉 **可以做出简单的图形界面程序**

```
import easygui as g
import sys
while 1:g.msgbox('嗨,欢迎进入第一个GUI制作的小游戏~')
   msg = '你希望学习到什么知识呢? '
   title = '互动小游戏'
   choices = ['琴棋书画', '四书五经', '程序编写', '逆向分析']
   choice = g.choicebox(msg, title, choices)# note that we convert the choice to string, in case the user
   # cancelled the choice, and we got None.
   g.msgbox('你的选择是: ' + str(choice), '结果')
   msg = '你希望重新开始小游戏么? '
   title = '请选择'
   if g.ccbox(msg, title):
                             # Show a Continue/Cancel dialog
                             # user choose Continue
       pass
   else:
       sys.exit(0)# user choose Cancel
```
 $\overline{\mathbb{C}}$ 

#### **海龟做图:turtle**

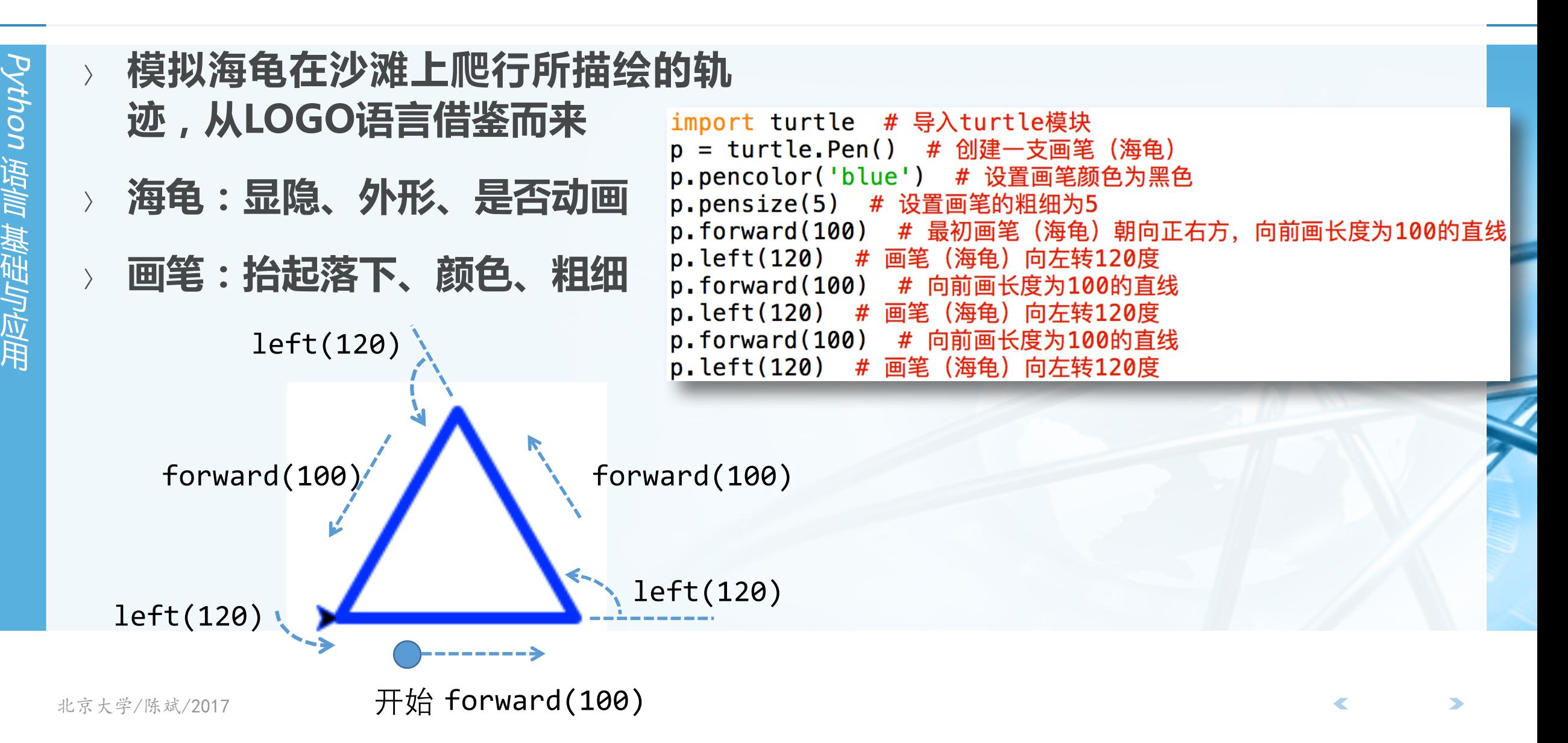

![](_page_26_Picture_0.jpeg)

![](_page_26_Figure_1.jpeg)

Python

语 言

基 础 与 应 用

 $\overline{\mathbf{C}}$ 

![](_page_27_Picture_0.jpeg)

〉 **利用turtle模块,结合easygui,让 用户选择一个图形进行绘制**

- 〉 **选择"正方形" ,绘制一个边长 100的绿色正方形**
- 〉 **选择"五角星" ,绘制一个边长 100的红色五角星。**

![](_page_27_Picture_5.jpeg)

 $\overline{\mathbb{C}}$